# 主要なウィンドウ

OTO\*NOMA

主要なウィンドウ

DAWでは様々なウィンドウを駆使しながら 楽曲制作を行なっていくことになりますが 最低限6種類のウィンドウについて解説していきます。

- 編集画面
- $\bullet$  ミキサー
- トランスポート
- ピアノロール
- スコアエディタ
- プラグインウィンドウ

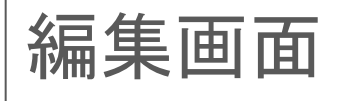

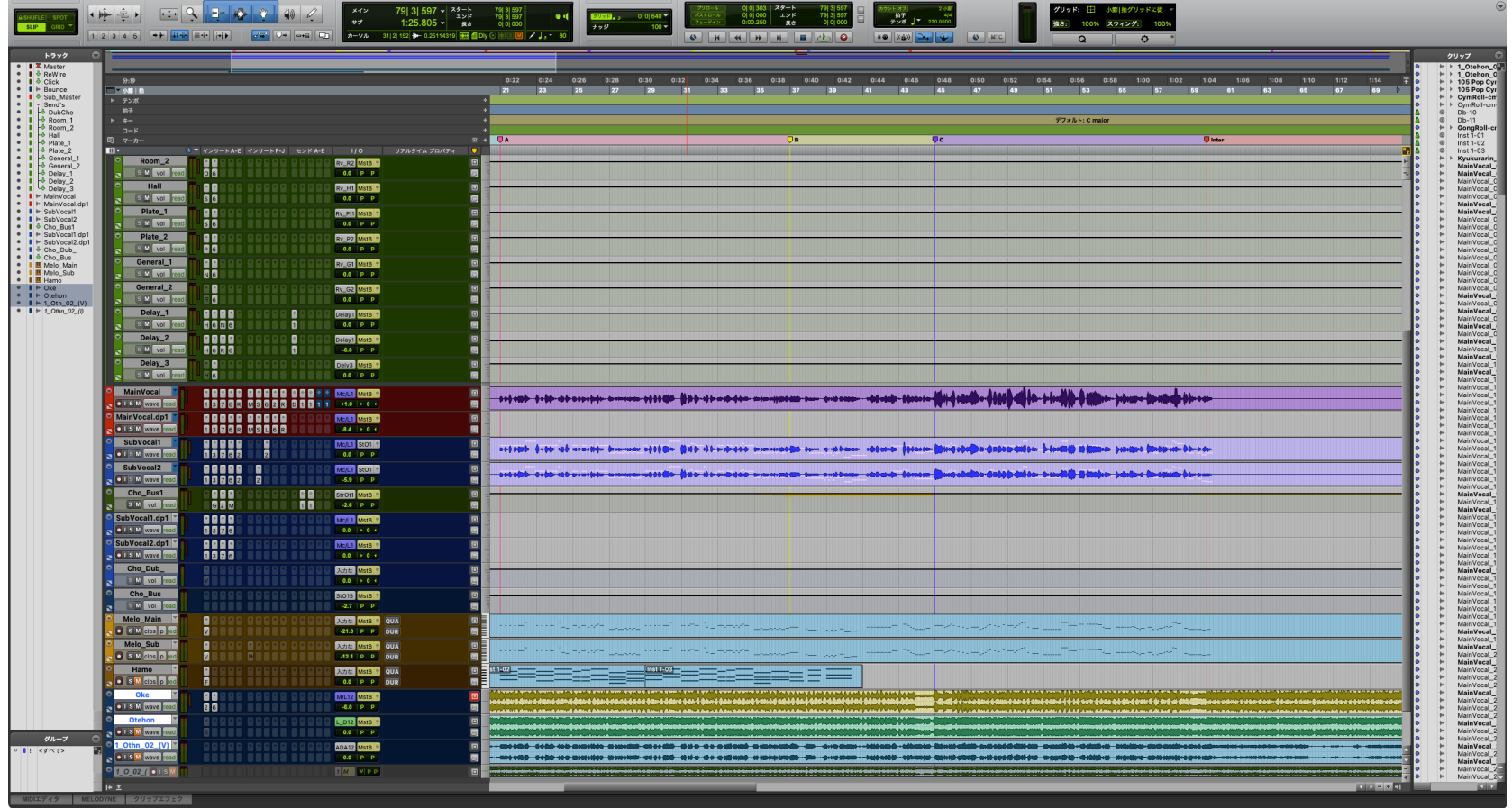

#### OTO\*NOMA

編集画面

#### DAWの根幹とも言えるウィンドウで楽曲制作にまつわる 様々な項目を包括的に編集することができます。

使用しているすべてのトラックを一覧で表示し 曲全体を俯瞰で見ることができるのが最大の特徴です。

編集画面では主に以下のようなことができます。

- データの録音・再生
- MIDIデータの(簡易的な)エディット
- オーディオデータのエディット
- オートメーションの入力・編集

ミキサー

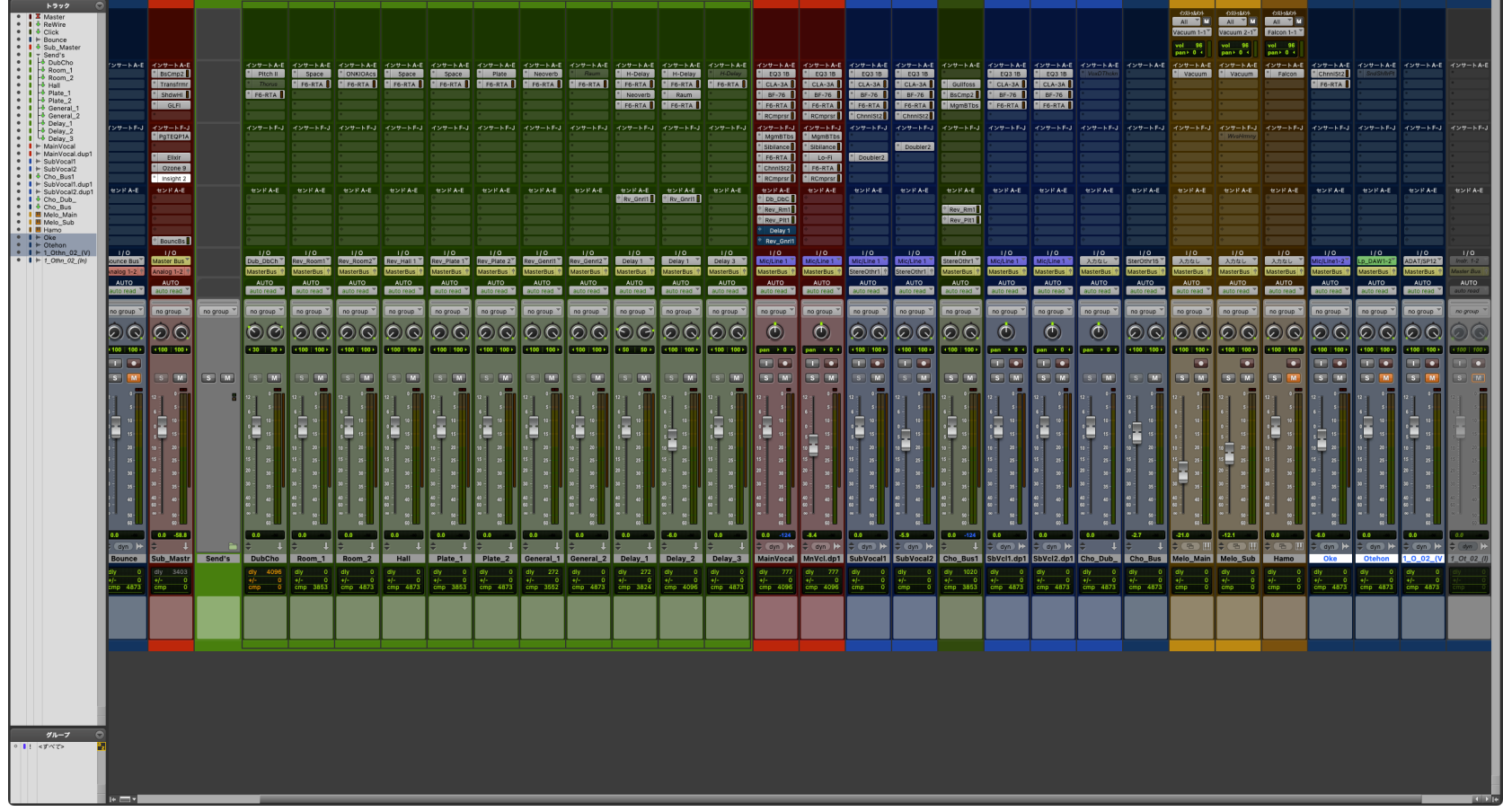

#### ©OTO×NOMA ©TEMPEST STUDIO

ミキサー

編集画面と並んで重要なウィンドウです。

「音量バランス」「音質調整」「音像処理」など、 ミキシングで行う作業の多くはこのミキサー画面から アクセスすることになります。

ミキサーでは主に以下のようなことができます。

- 各トラックの音量バランス調整
- 各トラックのパンニング
- 入出力などのルーティング
- プラグインエフェクトの適用

トランスポート

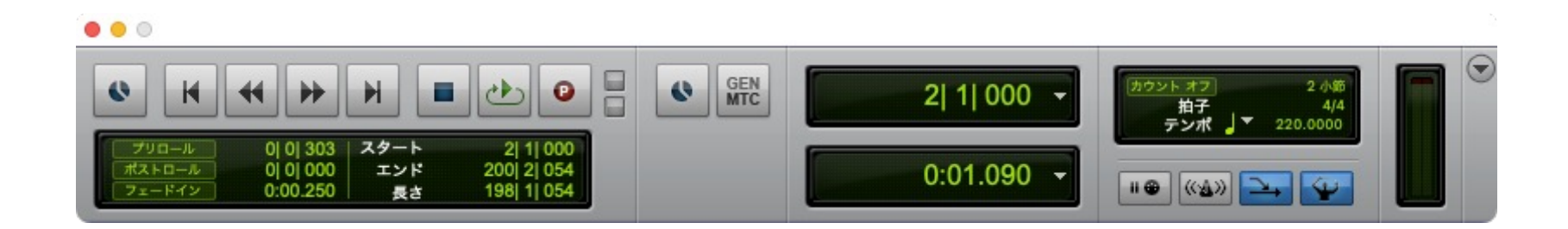

## OTO\*NOMA

トランスポート

楽曲の再生と録音をつかさどるウィンドウです。

主に以下のようなことを行うことができます。

- 再生・停止・録音とその設定
- BPMや拍子の設定
- クリック(メトロノーム)のオン・オフ
- カウントオフのオン・オフ
- カウンター(小節&拍、分&秒など)の表示・設定
- スタート位置、終了位置などの設定

©OTO×NOMA ©TEMPEST STUDIO

# ピアノロール

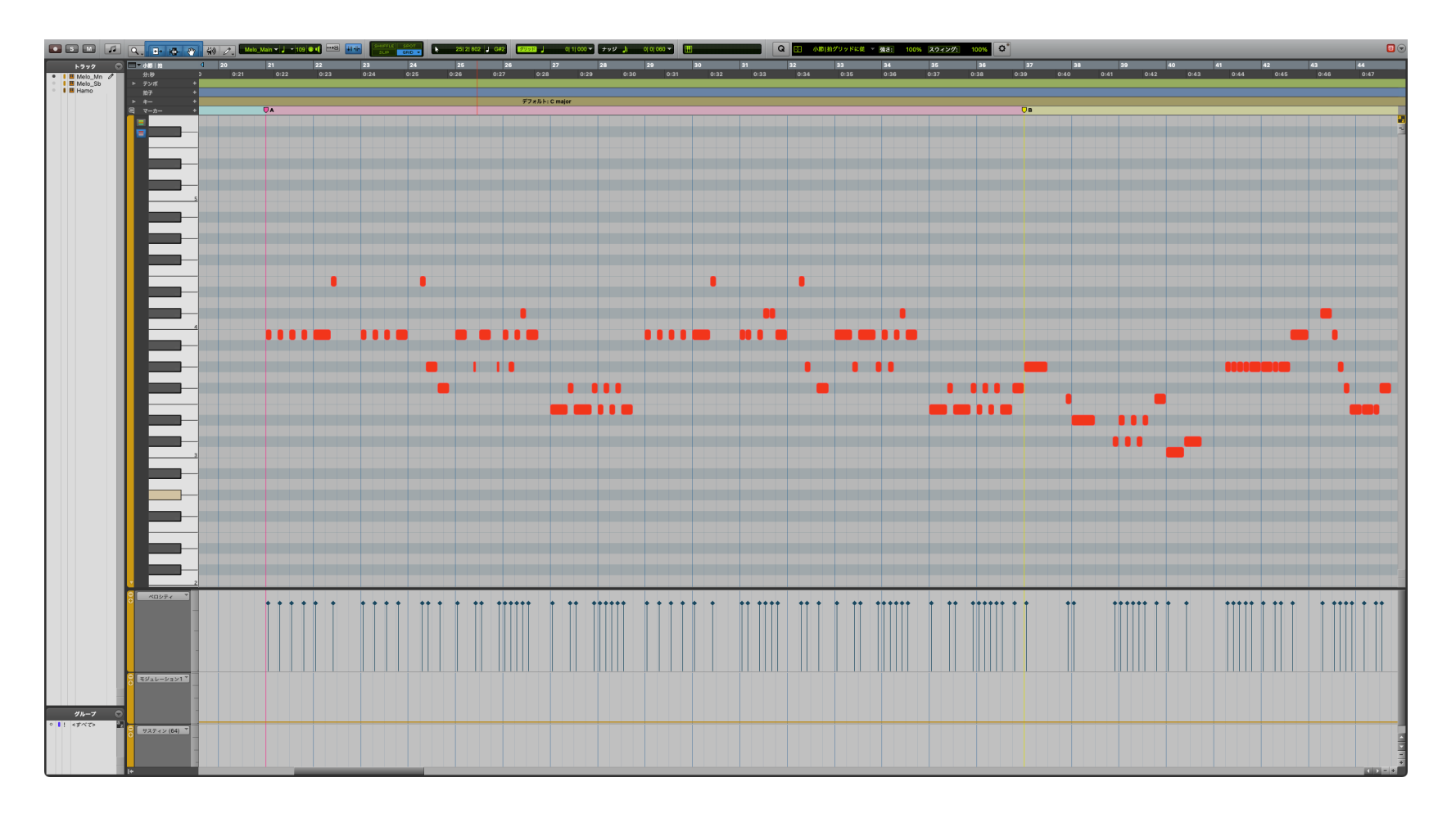

## OTO\*NOMA

ピアノロール

MIDIデータの詳細なエディットを行うことができます。

編集画面で詰めきれないような 細かいデータ調整を行うことが主な目的です。

ピアノロールでは、主に以下のようなことを行うことができます。

- MIDIノートの録音・編集
- ベロシティの調整
- ピッチベンドの調整
- **コントロールチェンジ(CC)データの調整**

©OTO×NOMA ©TEMPEST STUDIO

ピアノロール

#### また、ピアノロールの他に「ドラムエディタ」という ドラムトラック専用のエディット画面を持つDAWも存在します。

その場合は、ピアノやストリングスなどの 音程のある楽器は「ピアノロール」で編集し ドラムなどのリズム要素のみで構成される楽器は 「ドラムエディタ」で編集することが一般的です。

©OTO×NOMA ©TEMPEST STUDIO

#### スコアエディタ

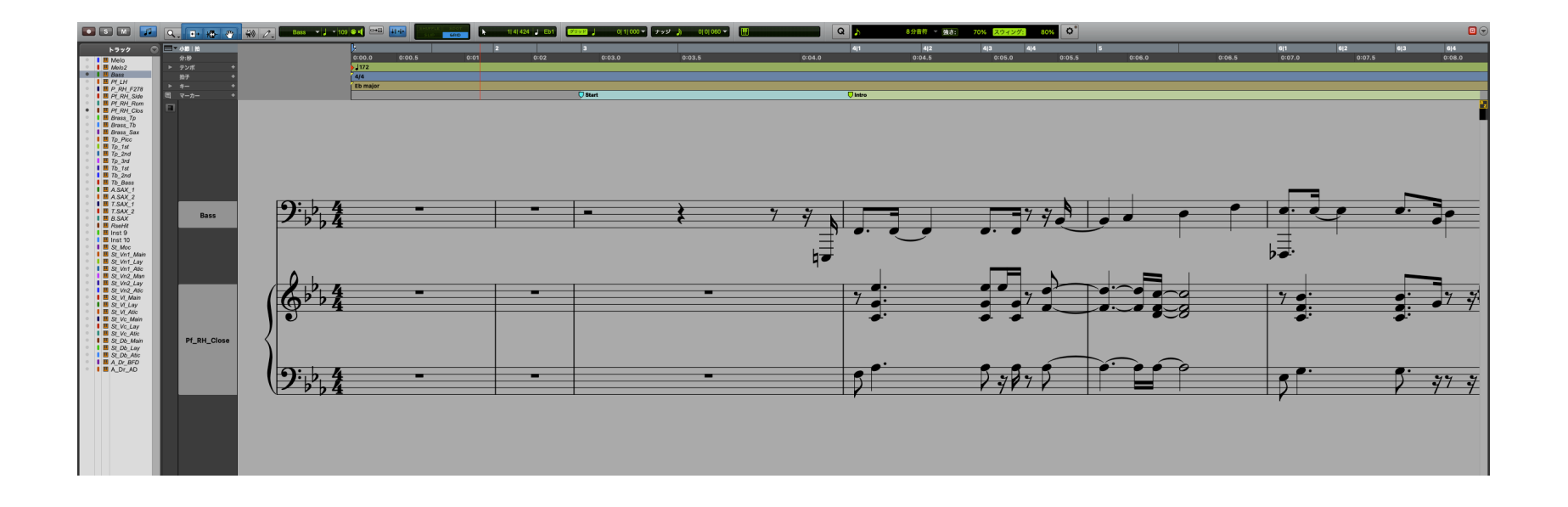

#### ©OTO×NOMA ©TEMPEST STUDIO

スコアエディタ

MIDIデータを元に、楽譜の表示・編集を行うことができます。

スコアエディタでできることはDAWによってまちまちで 簡易的な表示・編集にとどまるものから フルスコアなどを作成できるものまで差が激しくなっています。

LogicやCubaseなどには高度なスコアエディタが搭載される一方 ProToolでは、簡易的な表示・編集のみとなっています。

その場合、別途楽譜制作専用のソフトウェアを 用意する必要がありますので注意しましょう。

### プラグインウィンドウ

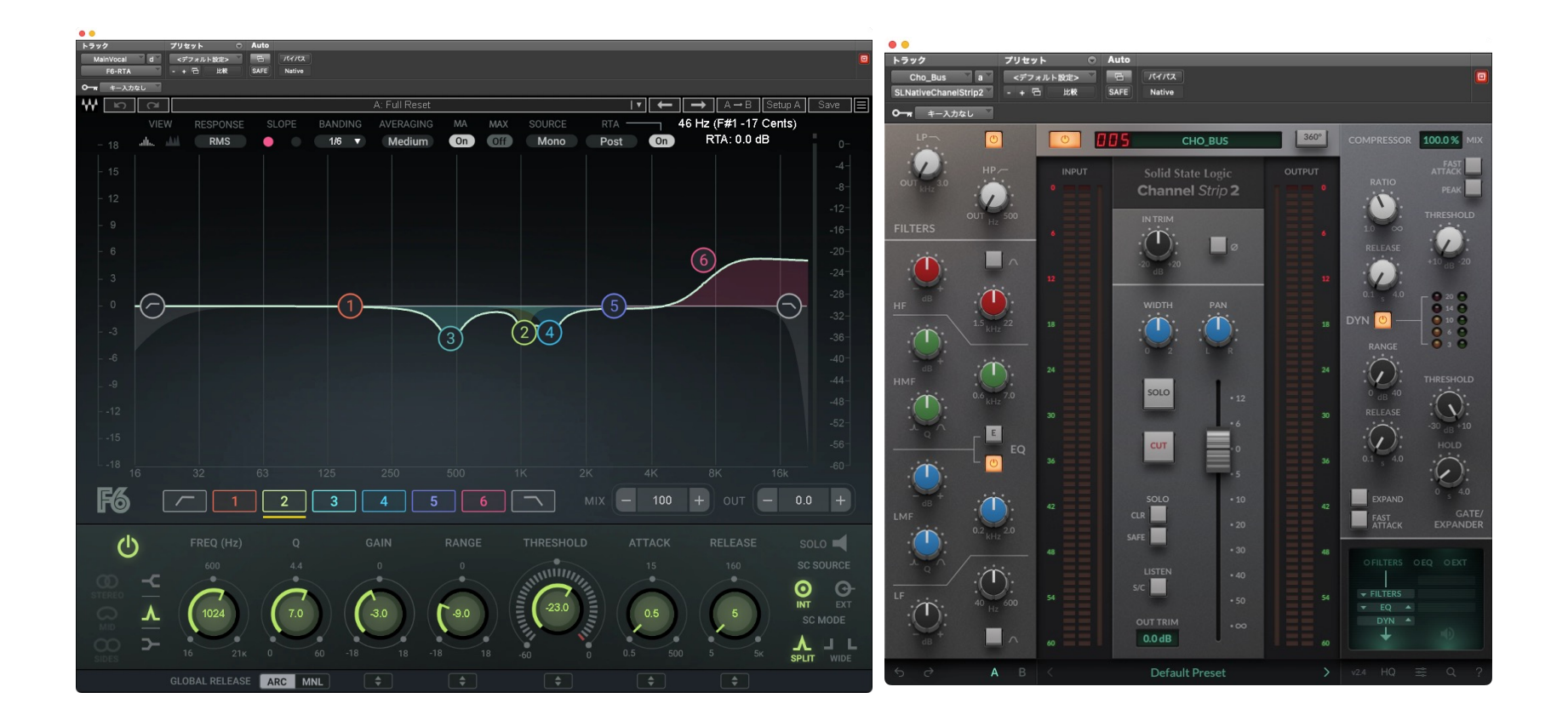

プラグインウィンドウ

各種「プラグインエフェクト」や「ソフトウェア音源」を 表示するウィンドウです。

どのような画面が表示されるかは 使用するプラグインによって異なりますが 基本的には、そのエフェクターや音源を コントロールするために必要なツマミやボタン等が表示されます。

©OTO×NOMA ©TEMPEST STUDIO